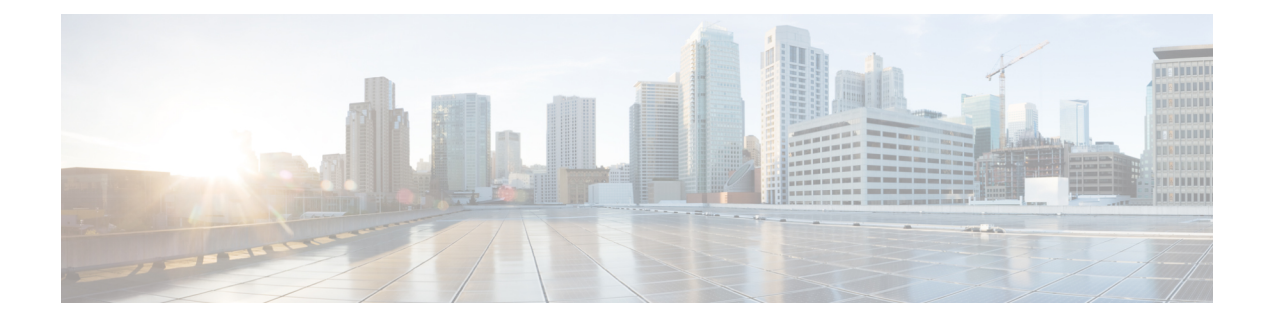

# 共通 **ACL** による **IPv6 ACL** チェーニング

マルチアクセスコントロールリストとも呼ばれるACLチェーニングにより、ACLを分割する ことができます。このマニュアルでは、IPv6 ACL チェーニング サポートによって ACL を共通 ACLとユーザー専用ACLに明示的に分割する方法、および両ACLをデバイスでのトラフィッ ク フィルタリングのためにバインドする方法について説明します。この方法では、Ternary Content Addressable Memory (TCAM) 内の共通 ACL は複数のターゲットにより共有され、こ れによりリソース使用量が削減されます。

- 共通 ACL による IPv6 ACL チェーニングに関する情報 (1 ページ)
- 共通 ACL による IPv6 ACL チェーニングの設定方法 (2 ページ)
- 共通 ACL による IPv6 ACL チェーニングの設定例 (3 ページ)
- 共通 ACL による IPv6 ACL チェーニングの追加情報 (5 ページ)
- 共通 ACL による IPv6 ACL チェーニングに関する機能情報 (5 ページ)

### 共通 **ACL** による **IPv6 ACL** チェーニングに関する情報

### **ACL** チェーニングの概要

パケット フィルタリング プロセスは、1 つのインターフェイスの 1 つの方向および 1 つのプロ トコルごとに適用される単一のアクセスコントロールリスト(ACL)のみをサポートします。 そのため、多数のインターフェイスに共通 ACL エントリが必要な場合、管理性と拡張性の問 題が生じます。そのようなインターフェイスにはすべて重複アクセス コントロール エントリ (ACE)が設定されており、共通 ACE の変更はすべての ACL で行われる必要があります。

インターネット サービス プロバイダー (ISP) のエッジ ボックスの典型的な ACL には次の 2 組の ACE が含まれます。

- 共通 ISP 専用 ACE
- 顧客/インターフェイス専用 ACE

これらのアドレスブロックは、ISPの保護されたインフラストラクチャネットワークへのアク セスを拒否するため、および顧客の送信元アドレスブロックのみを許可することでスプーフィ ングを防ぐために行われます。この結果、インターフェイスごとに一意の ACL が設定され、

ほとんどの ACE がデバイス上のすべての ACL で共通になります。ACL をプロビジョニング し、変更するのは非常に面倒ですが、ACEを変更すれば全ターゲットに影響を及ぼすことがで きます。

### 共通 **ACL** による **IPv6 ACL** チェーニング

IPv6 ACL チェーニングを使用して、トラフィック フィルタを次の ACL とチェーニングできま す。

- 共通 ACL
- 専用 ACL
- 共通 ACL と専用 ACL

各アクセス コントロール リスト (ACL) は順に照合されます。たとえば、共通 ACL と専用 ACL の両方を指定している場合、パケットはまず共通 ACL に対して照合され、一致が見つか らなければ専用 ACL に対して照合されます。

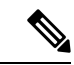

任意の IPv6 ACL を共通または専用 ACL としてトラフィック フィルタで設定できます。ただ し、同じ ACL を同じトラフィック フィルタで共通と専用の両方として指定することはできま せん。 (注)

### 共通 **ACL** による **IPv6 ACL** チェーニングの設定方法

#### 始める前に

IPv6 ACL チェーニングは、既存の IPv6 トラフィック フィルタ コマンド **ipv6 traffic-filter** [ **common** *common-acl*] [*specific-acl*] [ **in** | **out**] の拡張機能を使用して、インターフェイス上で設 定します。

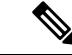

(注) 次のいずれかを設定できます。

- 共通 ACL のみ。例:**ipv6 traffic-filter common** *common-acl*
- 特定の ACL のみ。例:**ipv6 traffic-filter** *common-acl*
- 両方の ACL。例:**ipv6 traffic-filter common** *common-acl specific-acl*

ipv6 traffic-filterコマンドは追加式ではありません。このコマンドを使用すると、このコマンド の以前のインスタンスが置き換えられます。たとえば、コマンド シーケンス **ipv6 traffic-filter** [ **common** *common-acl*] [*specific-acl*] **in ipv6 traffic-filter** [*specific-acl*] **in** は、共通 ACL とトラ フィックフィルタをバインディングし、共通ACLを削除してから、特定のACLをバインディ ングします。

### インターフェイスへの **IPv6 ACL** の設定

このタスクを実行すると、インターフェイス固有のACLとともに、共通のアクセスコントロー ル リスト (ACL) を受け入れるようにインターフェイスを設定できます。

#### 手順の概要

- **1. enable**
- **2. configure terminal**
- **3. interface** *type number*}
- **4. ipv6 traffic filter** {*common-access-list-name* {**in** | **out**}}
- **5. end**

#### 手順の詳細

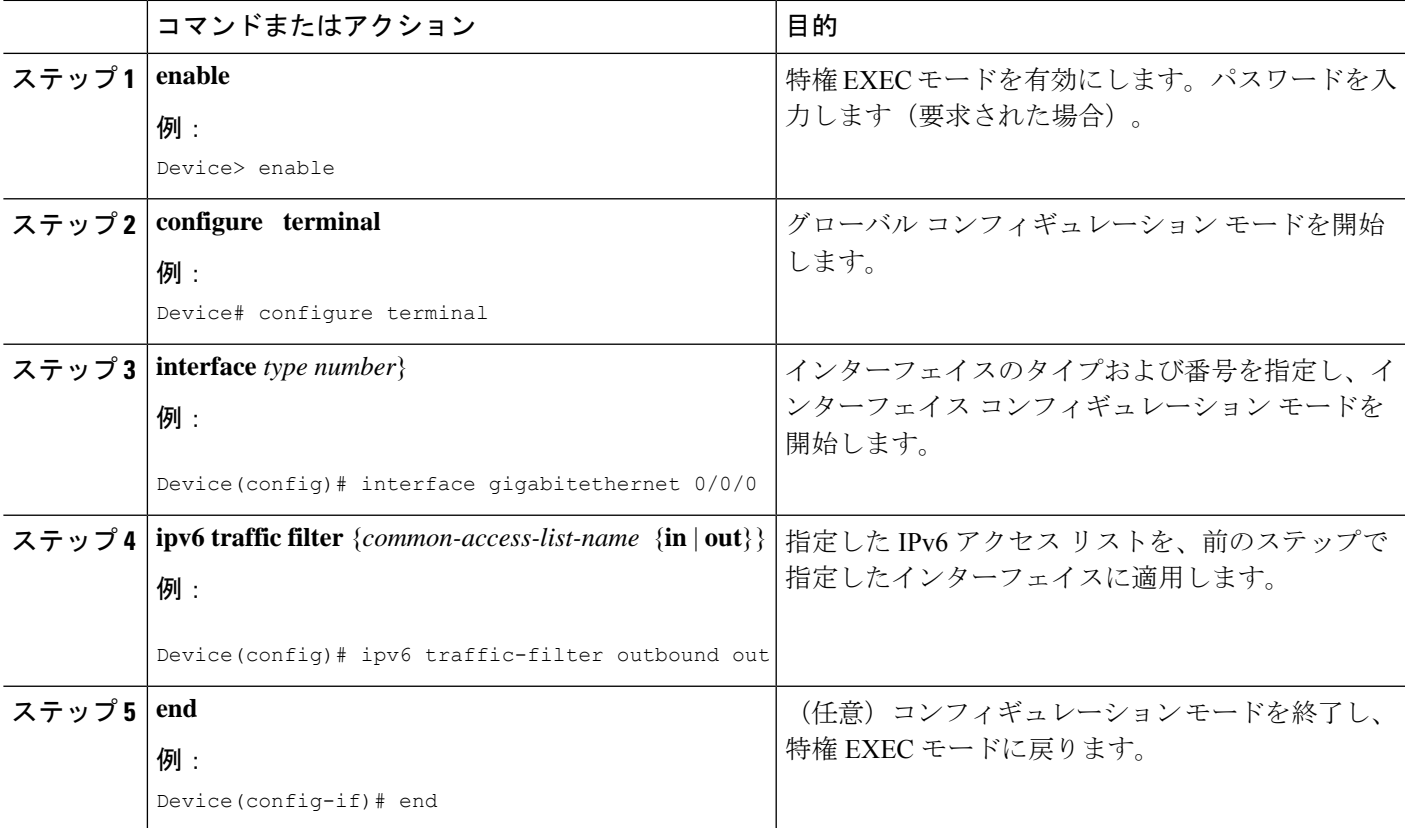

## 共通 **ACL** による **IPv6 ACL** チェーニングの設定例

特定の順序でなくても、次の組み合わせを設定できます。

- 共通 ACL。例: **ipv6 traffic-filter common** *common-acl* **in**
- 特定の ACL。例: **ipv6 traffic-filter** *specific-acl* **in**

• 両方の ACL。例: **ipv6 traffic-filter common** *common-acl specific-acl* **in**

### 例:共通 **ACL** を受け入れるインターフェイスの設定

次に、ACLを明示的に削除しないでインターフェイスで設定したアクセスコントロー ル リスト(ACL)を交換する方法例を示します。

```
interface gigabitethernet 0/0/0
ipv6 access-group common C_acl ACL1 in
end
replace interface acl ACL1 by ACL2
interface gigabitethernet 0/0/0
ipv6 access-group common C_acl ACL2 in
end
```
次の例では、共通 ACL をインターフェイスから削除する方法を示します。インター フェイスから共通 ACL を明示的に削除しないと、共通 ACL をインターフェイスで交 換できません。

```
interface gigabitethernet 0/0/0
ipv6 access-group common C_acl1 ACL1 in
end
change the common acl to C_acl2
interface gigabitethernet 0/0/0
no ipv6 access-group common C_acl1 ACL1 in
end
interface gigabitethernet 0/0/0
ipv6 access-group common C_acl2 ACL1 in
end
```

```
(注)
```
共通 ACL を再設定する際、ライン カードの他のインターフェイスが共通 ACL に取り 付けられないことを確認する必要があります。

共通 ACL とインターフェイス ACL の両方をインターフェイスに取り付け、その一方 をインターフェイスで再構成すると、他は自動的に削除されます。 (注)

次に、インターフェイス ACL を削除する方法を示します。

```
interface gigabitethernet 0/0/0
ipv6 access-group common C_acl1 ACL1 in
end
```
# 共通 **ACL** による **IPv6 ACL** チェーニングの追加情報

#### 関連資料

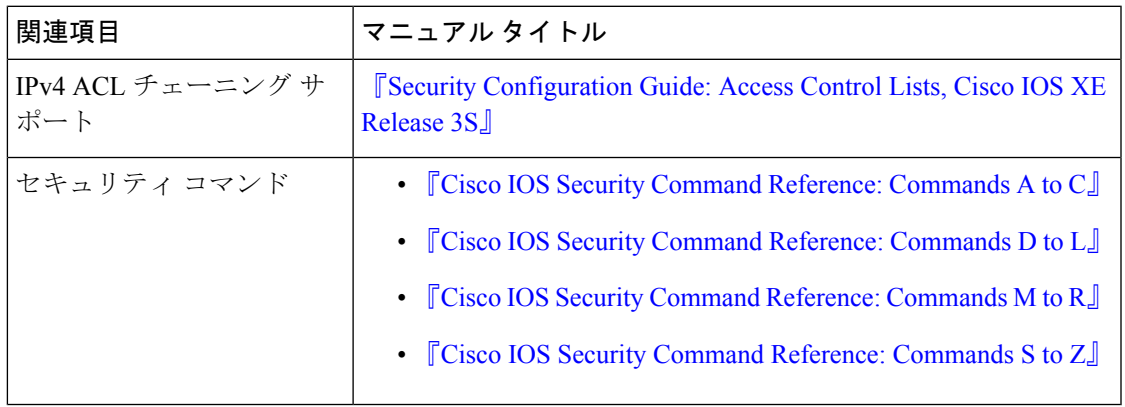

シスコのテクニカル サポート

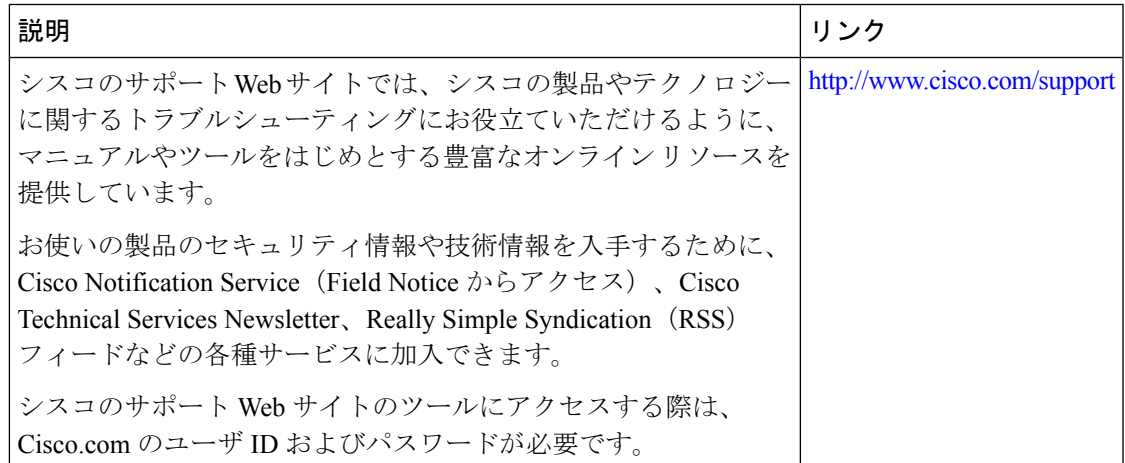

## 共通 **ACL** による **IPv6 ACL** チェーニングに関する機能情報

次の表に、このモジュールで説明した機能に関するリリース情報を示します。この表は、ソフ トウェア リリース トレインで各機能のサポートが導入されたときのソフトウェア リリースだ けを示しています。その機能は、特に断りがない限り、それ以降の一連のソフトウェアリリー スでもサポートされます。

プラットフォームのサポートおよびシスコソフトウェアイメージのサポートに関する情報を検 索するには、Cisco Feature Navigator を使用します。Cisco Feature Navigator にアクセスするに は、[www.cisco.com/go/cfn](http://www.cisco.com/go/cfn) に移動します。Cisco.com のアカウントは必要ありません。

I

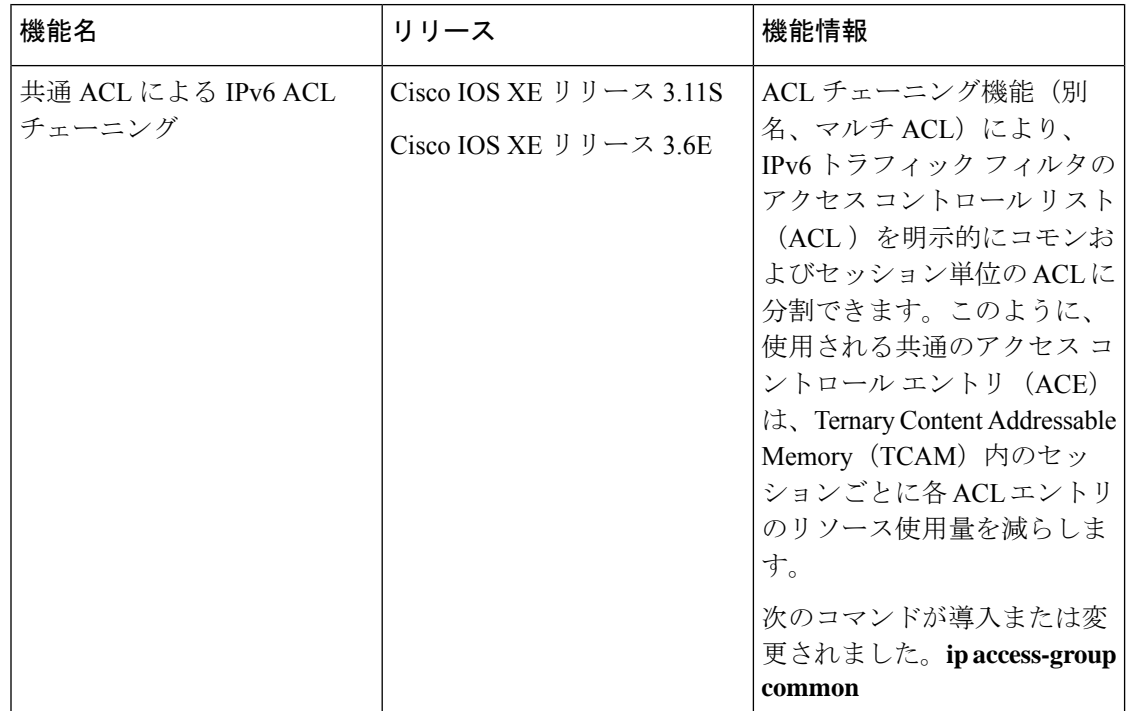

#### 表 **<sup>1</sup> :** 共通 **ACL** による **IPv6 ACL** チェーニングに関する機能情報

翻訳について

このドキュメントは、米国シスコ発行ドキュメントの参考和訳です。リンク情報につきましては 、日本語版掲載時点で、英語版にアップデートがあり、リンク先のページが移動/変更されている 場合がありますことをご了承ください。あくまでも参考和訳となりますので、正式な内容につい ては米国サイトのドキュメントを参照ください。